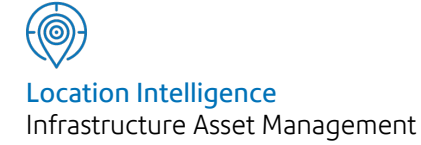

# Confirm®

Document Management Web Application Interfacing Specification

v21.20b.AM

Information in this document is subject to change without notice and does not represent a commitment on the part of the vendor or its representatives. No part of this document may be reproduced or transmitted in any form or by any means, electronic or mechanical, including photocopying, without the written permission of Confirm.

© 2021 Confirm. All rights reserved.

Products named herein may be trademarks of their respective manufacturers and are hereby recognized. Trademarked names are used editorially, to the benefit of the trademark owner, with no intent to infringe on the trademark.

#### **Open Source Attribution Notice**

The Confirm suite of products contain the following open source software:

- Feature Data Objects v 3.5.0, which is licensed under GNU Lesser General Public License, Version 2.1, February 1999 with the unRAR restriction. The license can be downloaded from: **[http://fdo.osgeo.org/licenceAndGovernance.html](http://fdo.osgeo.org/content/licence-and-governance)**. The source code for this software is available from **[http://fdo.osgeo.org/content/fdo-350-downloads](http://fdo.osgeo.org/content/licence-and-governance)**
- MrSID software (specifically the mrsid32.dll) is used under license and is Copyright © 1995-2002. LizardTech, Inc., 1008 Western Ave., Suite 200, Seattle, WA 98104. All rights reserved. MrSID is protected by U.S. Patent No. 5,710,835. Foreign patents are pending. Unauthorized use or duplication prohibited.

Patented technology in the Software was developed in part through a project at the Los Alamos National Laboratory, funded by the U.S. Government and managed by the University of California. The U.S. Government has reserved rights in the technology, including a non-exclusive, nontransferable, irrevocable, paid-up license to practice or have practiced throughout the world, for or on behalf of the United States, inventions covered by the patent, and has other rights under 35 U.S.C. § 200-212 and applicable implementing regulations.

For further information, contact Lizardtech.

- NodaTime, version number 1.3.10, which is licensed under the Apache license, version number 2.0. The license can be downloaded from http://www.apache.org/licenses/LICENSE-2.0 . The source code for this software is available from http://nodatime.org/.
- Chromium Embedded Framework, version 3, which is licensed under the New BSD License. The license can be downloaded from http://opensource.org/licenses/BSD-3-Clause. The source code for this software is available from http://code.google.com/p/chromiumembedded/downloads/list.
- Xilium.CefGlue, version 3, which is licensed under the MIT License (with portions licensed under the New BSD License). The licenses can be downloaded from http://opensource.org/licenses/MIT and http://opensource.org/licenses/BSD-3-Clause. The source code for this software is available from http://xilium.bitbucket.org/cefglue/.
- D3 Data Driven Documentation, version 3.4.1, which is licensed under the New BSD License. The license can be downloaded from from https://github.com/mbostock/d3/blob/master/LICENSE. The source code for this software is available from http://d3js.org/.
- OpenLayers, version 2.12, which is licensed under the Modified BSD License. The license can be downloaded from http://svn.openlayers.org/trunk/openlayers/license.txt. The source code for this software is available from http://trac.osgeo.org/openlayers/browser.
- OpenLayers, version 3, which is licensed under the BSD 2-Clause Licence. The license which can be downloaded from https://github.com/openlayers/ol3/blob/master/LICENSE.md. The source code for this software is available from https://github.com/openlayers/ol3.
- Proj4js, version 1+, which is licensed under the Apache License, Version 2, January 2004. The license can be downloaded from http://www.apache.org/licenses/LICENSE-2.0.html. The source code for this software is available from http://trac.osgeo.org/proj4js/.
- requireJS, version 2.1.2, which is licensed under the MIT License or the New BSD License. The license can be downloaded from https://github.com/jrburke/requirejs/blob/master/LICENSE. The source code for this software is available from http://requirejs.org/.
- Apache Cordova, version 8.1.2, which is licensed under the Apache License, Version 2, January 2004. The license can be downloaded from http://www.apache.org/licenses/LICENSE-2.0.html. The source code for this software is available from http://phonegap.com/download/.
- Xilium.CefGlue, version 75.1, which is unlicensed. The source code for this software is available from https://gitlab.com/xiliumhq/chromiumembedded/cefglue.
- Chromium Embedded Framework, version 75.0, which is licensed according to the following criteria:

Copyright (c) 2008-2014 Marshall A. Greenblatt. Portions Copyright (c) 2006-2009 Google Inc. All rights reserved.

Redistribution and use in source and binary forms, with or without modification, are permitted provided that the following conditions are met:

\* Redistributions of source code must retain the above copyright notice, this list of conditions and the following disclaimer.

\* Redistributions in binary form must reproduce the above copyright notice, this list of conditions and the following disclaimer in the documentation and/or other materials provided with the distribution.

\* Neither the name of Google Inc. nor the name Chromium Embedded Framework nor the names of its contributors may be used to endorse or promote products derived from this software without specific prior written permission.

THIS SOFTWARE IS PROVIDED BY THE COPYRIGHT HOLDERS AND CONTRIBUTORS "AS IS" AND ANY EXPRESS OR IMPLIED WARRANTIES, INCLUDING, BUT NOT LIMITED TO, THE IMPLIED WARRANTIES OF MERCHANTABILITY AND FITNESS FOR A PARTICULAR PURPOSE ARE DISCLAIMED. IN NO EVENT SHALL THE COPYRIGHT OWNER OR CON-TRIBUTORS BE LIABLE FOR ANY DIRECT, INDIRECT, INCIDENTAL, SPECIAL, EXEMPLARY, OR CONSEQUENTIAL DAMAGES (INCLUDING, BUT NOT LIMITED TO, PROCUREMENT OF SUBSTITUTE GOODS OR SERVICES; LOSS OF USE, DATA, OR PROFITS; OR BUSINESS INTERRUPTION) HOWEVER CAUSED AND ON ANY THEORY OF LIABILITY, WHETHER IN CONTRACT, STRICT LIABILITY, OR TORT (INCLUDING NEGLIGENCE OR OTHERWISE) ARISING IN ANY WAY OUT OF THE USE OF THIS SOFTWARE, EVEN IF ADVISED OF THE POSSIBILITY OF SUCH DAMAGE.

The source code for this software is available from http://opensource.spotify.com/cefbuilds/index.html#

July 06, 2021

# **Contents**

#### **[Specifications](#page-4-0)**

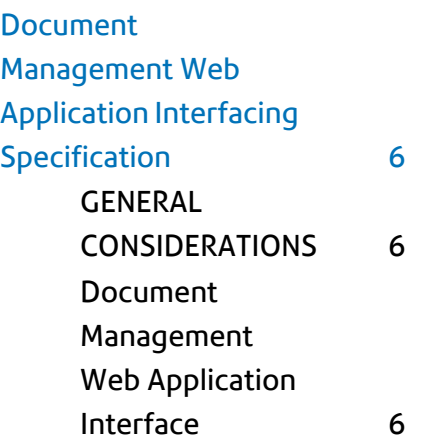

# <span id="page-4-0"></span>Specifications

The following sections outline all the Specifications that exist within the Confirm functionality.

### In this section

Document [Management](#page-5-0) Web Application Interfacing Specification 6

## <span id="page-5-0"></span>Document Management Web Application Interfacing Specification

#### **Introduction**

This document describes the interaction between Confirm and Web Applications for document management. In this scenario the Document, and its related details, are sent from Confirm to an external Web Application, which in turn should reply with the appropriate Response.

The design is based on REST architecture, and both the request and response that Confirm expects the Document Management Web Application to follow are detailed. Implementation of the web application functionality itself has no specific requirements and the Client is free to choose how they achieve this.

#### <span id="page-5-1"></span>**GENERAL CONSIDERATIONS**

#### **Security**

Access to the web application is achieved using the network credentials of the user currently logged onto the client PC. The document data is sent from Confirm to a web application that is totally independent of the Confirm application, so full Confirm credentials are not required. However, the Confirm Username and Database ID are sent as part of the request for information purposes.

If a proxy server is in use then settings for this are entered in the General System Settings Screen. These settings are shared so if other parts of Confirm are using a proxy server then the Document management system will also attempt to use it.

#### **Extensibility**

The purpose of using a web application to deal with the storage and management of documents linked to Confirm is to allow the clients to use any document management system without requiring changes to the Confirm application that can take time to develop and require extensive testing.

<span id="page-5-2"></span>By sending the document and associated details to a web application in a predetermined format it becomes possible for clients to write their own web application, capable of storing the document in whatever document management system they choose, with no impact on the Confirm application itself provided the web application adheres to the interface requirements specified in this document.

#### **Document Management Web Application Interface**

#### **General**

The details for the HTTP protocol used for communication between the client and server is taken from W3C (www.w3c.org) - Hypertext Transfer Protocol -- HTTP/1.1 - **[http://www.w3.org/Proto](http://www.w3.org/Protocols/rfc2616/rfc2616.html)[cols/rfc2616/rfc2616.html.](http://www.w3.org/Protocols/rfc2616/rfc2616.html)**

The Information related to the document being sent is passed using the HTTP requests headers. As such all information is passed in string format but where a header value represents a non string data type the specifications defined by w3c.org for simple XML schema data types are used. The definitions are given by W3C - XML Schema Part 2: Datatypes. - **[http://www.w3.org/TR/xmls](http://www.w3.org/TR/xmlschema-2/)[chema-2/](http://www.w3.org/TR/xmlschema-2/)**

The Response Status Codes detailed here are based on the specifications provided by W3C – status code definitions (**<http://www.w3.org/Protocols/rfc2616/rfc2616-sec6.html>**).

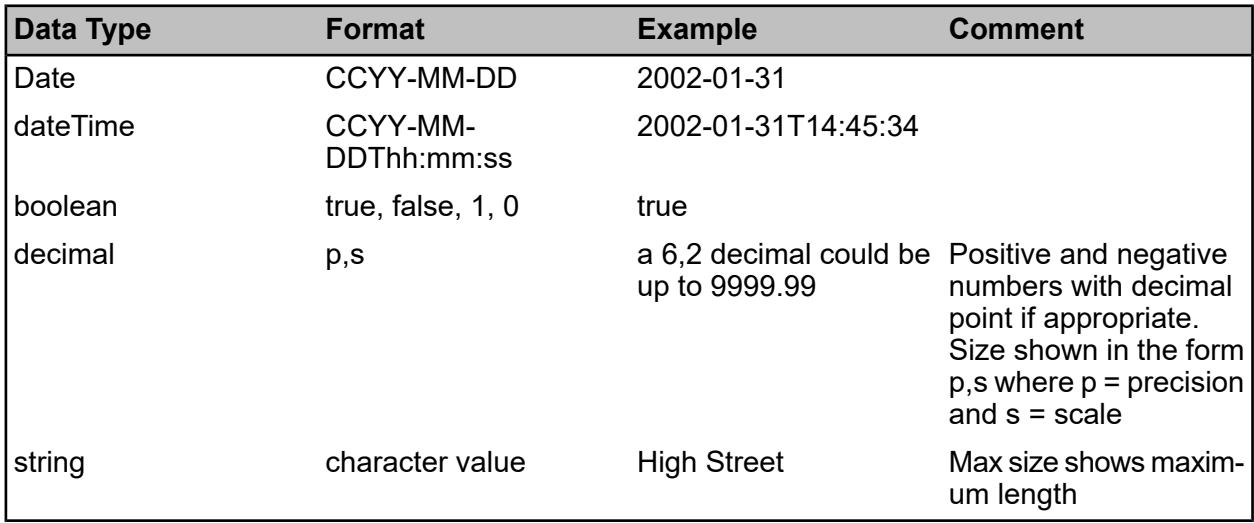

#### **HTTP Request**

The HTTP request contains all of the required information for uploading a document, including the document data itself. It is initiated from within Confirm so there will be little or no opportunity to change the details. There will, however, be a setting in Confirm to allow the send method to be specified (PUT or POST). Any web application written to receive these requests should be aware of certain header values that are provided.

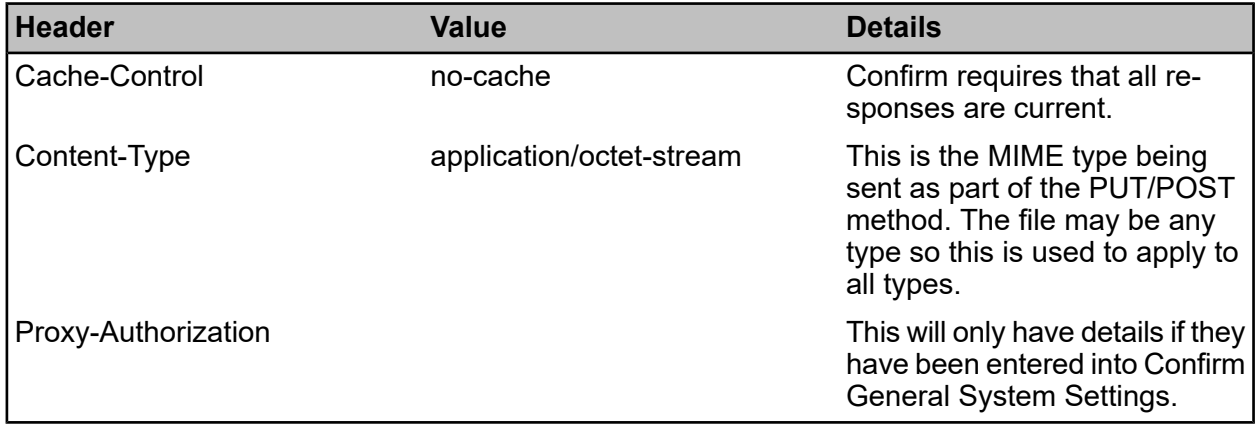

In addition to the standard headers there are additional custom headers sent containing the document related details. These details are always provided by Confirm but can be ignored by the web application if they are not needed.

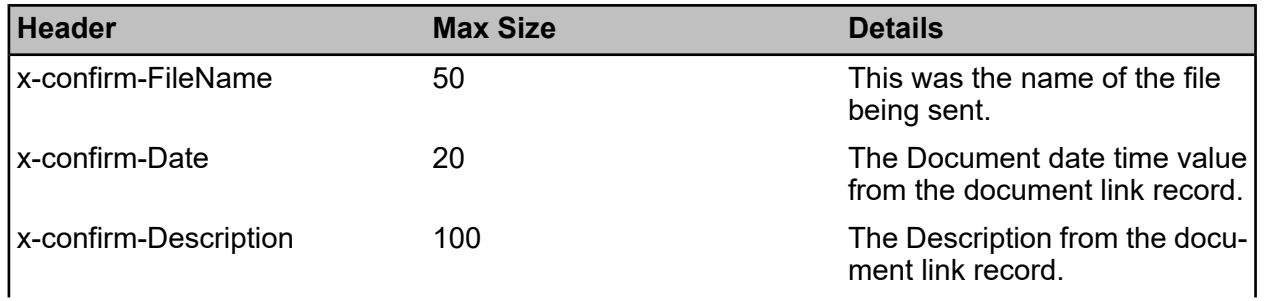

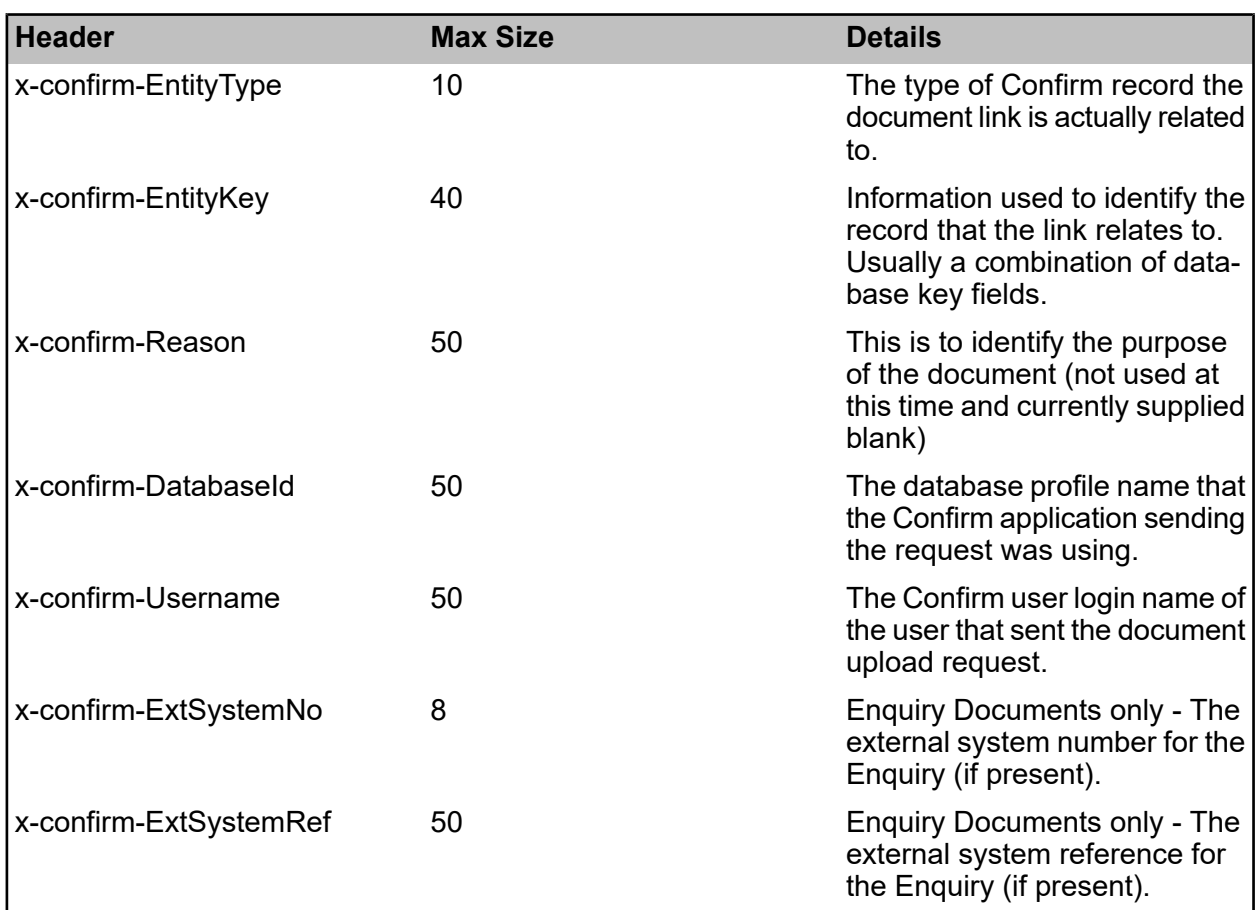

An alternative way of sending the document information is to include it as part of a query string on the URL in the Document Management System Settings. The query string is added onto the 'Web Service URL' using whatever syntax and field names are required by the receiving web application. The values that should be inserted into the query are specified by using tags consisting of the header names (minus the "x-confirm-" part) specified in the table above, but enclosed in  $\frac{1}{2}$ symbols e.g. \$EntityType\$, \$DatabaseId\$. An example of a URL passing values in this way is:

http://company.com/DocumentManagement/?DocumentName=\$FileName\$&CreatedDate=\$Date\$

In the example the query fields 'DocumentName' and 'CreatedDate' are examples of query argument names that the receiving web application would be configured to receive and understand, and '\$FileName\$' and '\$Date\$' would be replaced by actual values from the linked document being uploaded. If a document called "TestResults.doc" that had a document date (taken from the document link record) of 2-March-2009 then the URL above would be sent to the web server as:

http://company.com/DocumentManagement/?DocumentName=TestResults.doc&Created-Date=2009-03-02

http://company.com/DocumentManagement/?DocumentName=TestResults.doc&Created-Date=2009-03-02

**Note:** Sending a document over HTTP means that the request can be very large. This must be catered for when setting up the receiving web application, as they will probably have maximum transfer sizes and timeout values that prevent large files from being sent.

#### **HTTP Response**

The HTTP response has fewer details to return to the client, but relevant header details are detailed here.

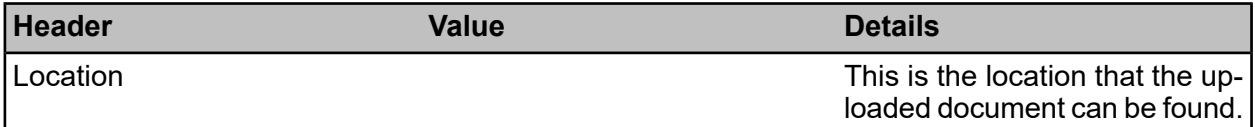

If the web application successfully adds the document to the Document Management System then the URL to the newly created resource should be returned in the 'Location' header and the response should have a status code of 201 (Created), although all codes in the 300 range (redirect codes) and all others in the 200 range (success) will be accepted by Confirm. For codes in the 200 range that may not have a Location header value the URL that the document was sent to will be used as the URL to the resource so it is important that this is correct if using a Document Management system that does not redirect after creating a new resource.

The redirect location returned will not be followed by Confirm but simply used to indicate the location of the newly created resource. For this reason it is important that access to any Document Management Web Applications from Confirm is direct and there are no other redirections along the way as Confirm will treat the redirect address as the document URL.

#### **Error Handling**

Exceptions that occur in the web application must be communicated back in a platform-independent manner. To accomplish this, exceptions raised from the Web application should be returned using the HTTP response status information.

Custom status codes will be used to convey the nature of the problem based on the W3C status code definitions (**<http://www.w3.org/Protocols/rfc2616/rfc2616-sec6.html>** ). This defines status codes beginning with a 4 as being client errors and those beginning with a 5 as server errors.

The status codes specified here should be used to allow Confirm to display the error message to the user correctly, but the status description can be changed to describe the true nature of the problem. This description will be displayed in a popup error message window within Confirm when an error is detected so should be formatted for this.

When an error is returned the message "Failed to upload - the following error was returned by the Web Service:", followed by the error message that is returned in the status description.

Other types of error will be detected and displayed in the same popup error message window but their descriptions may have less meaning to a user than a custom message.

**Note:** Other types of error will be detected and displayed in the same popup error message window but their descriptions may have less meaning to a user than a custom message.

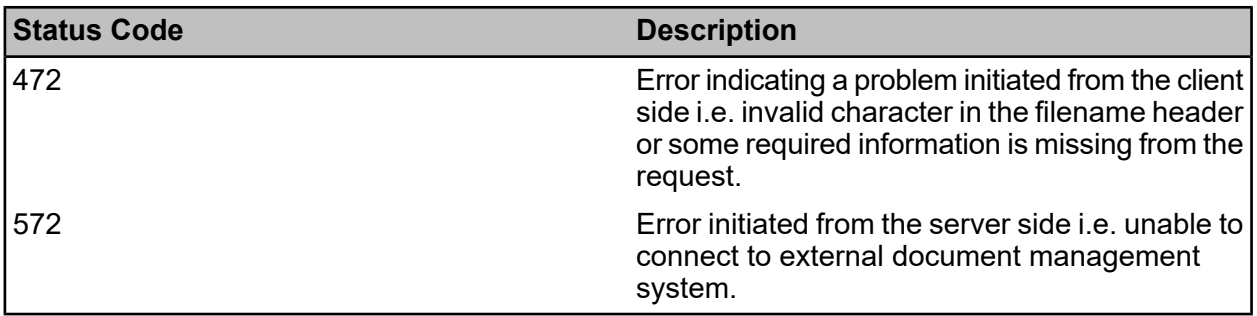